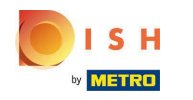

## You are now at the dashboard. Click on RESTAURANT.  $\boldsymbol{0}$

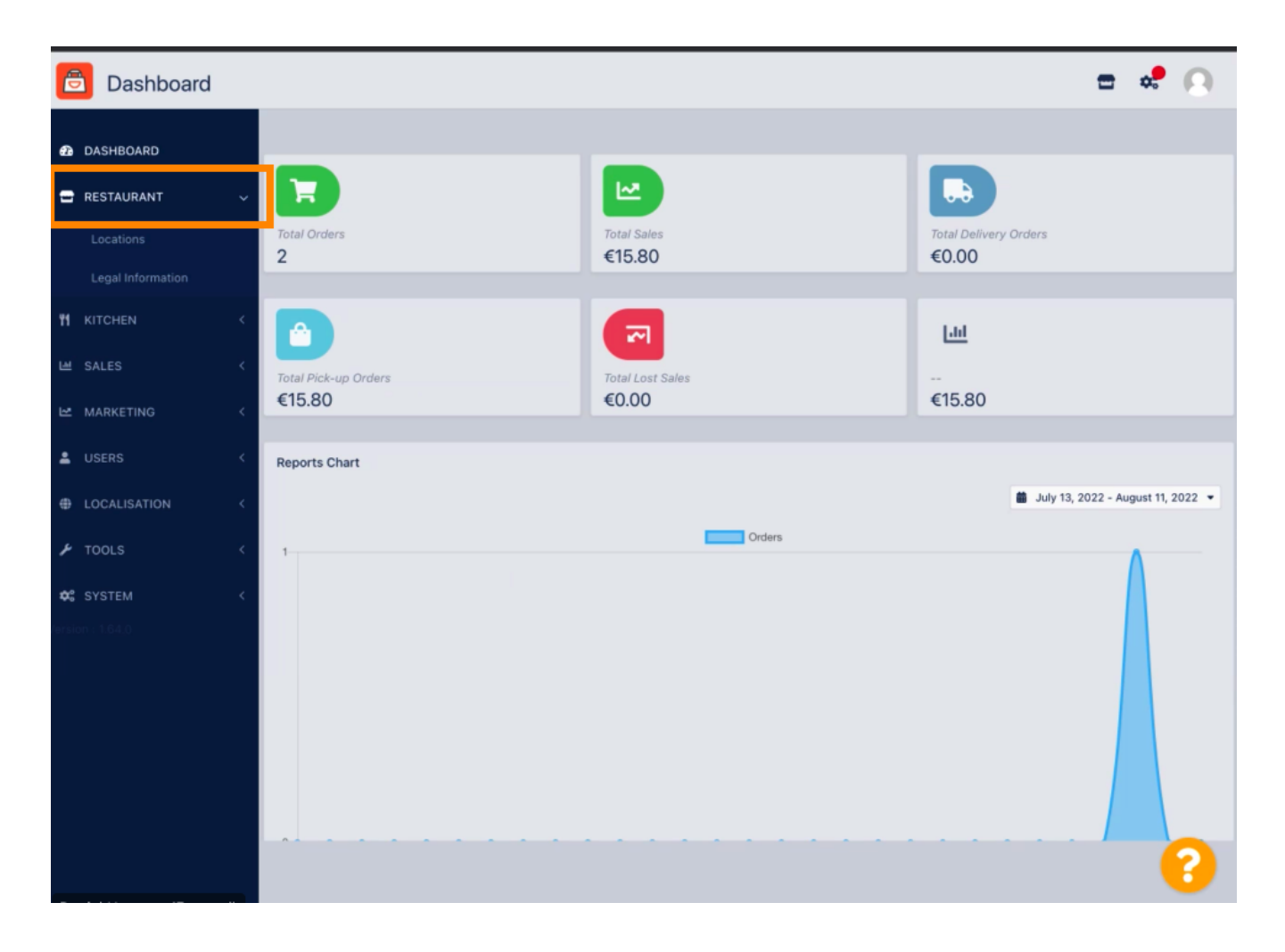

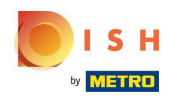

## Now, click on Locations.  $\boldsymbol{0}$

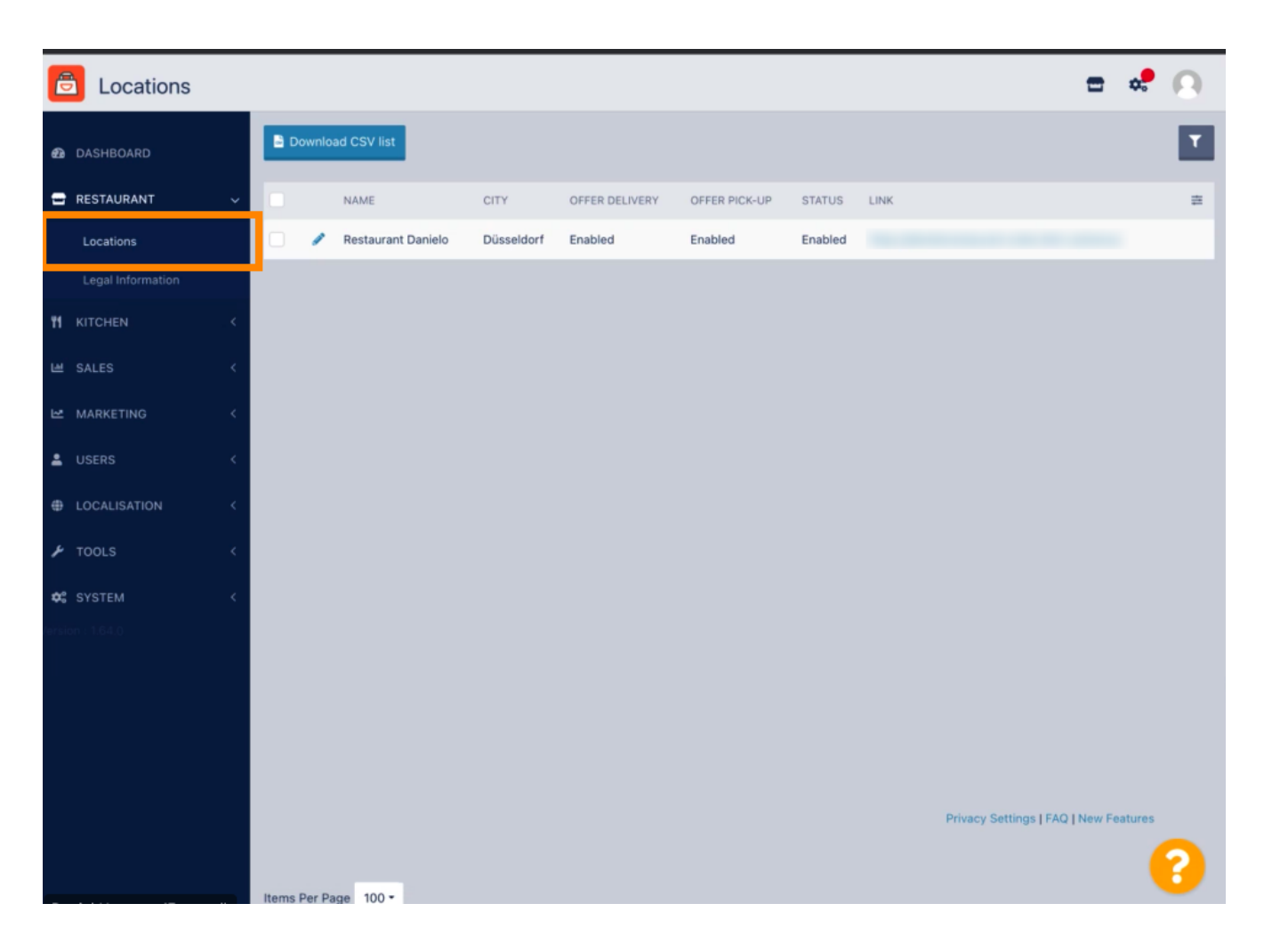

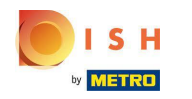

You can edit an existing location by clicking on the pencil icon.  $\boldsymbol{\theta}$ 

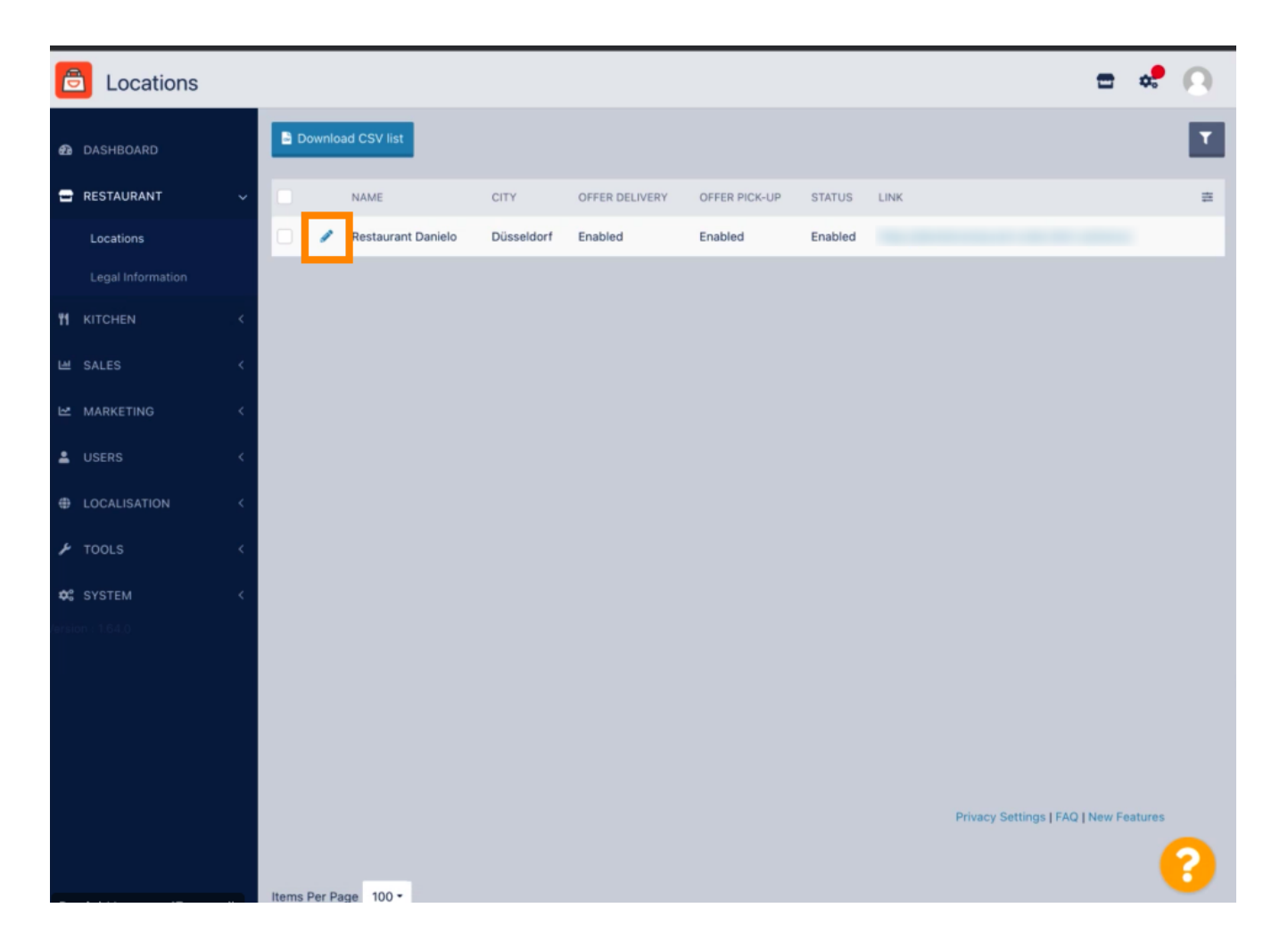

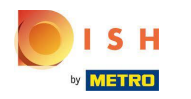

You can enable/disable the opportunity for delivery and pick-up. Ω

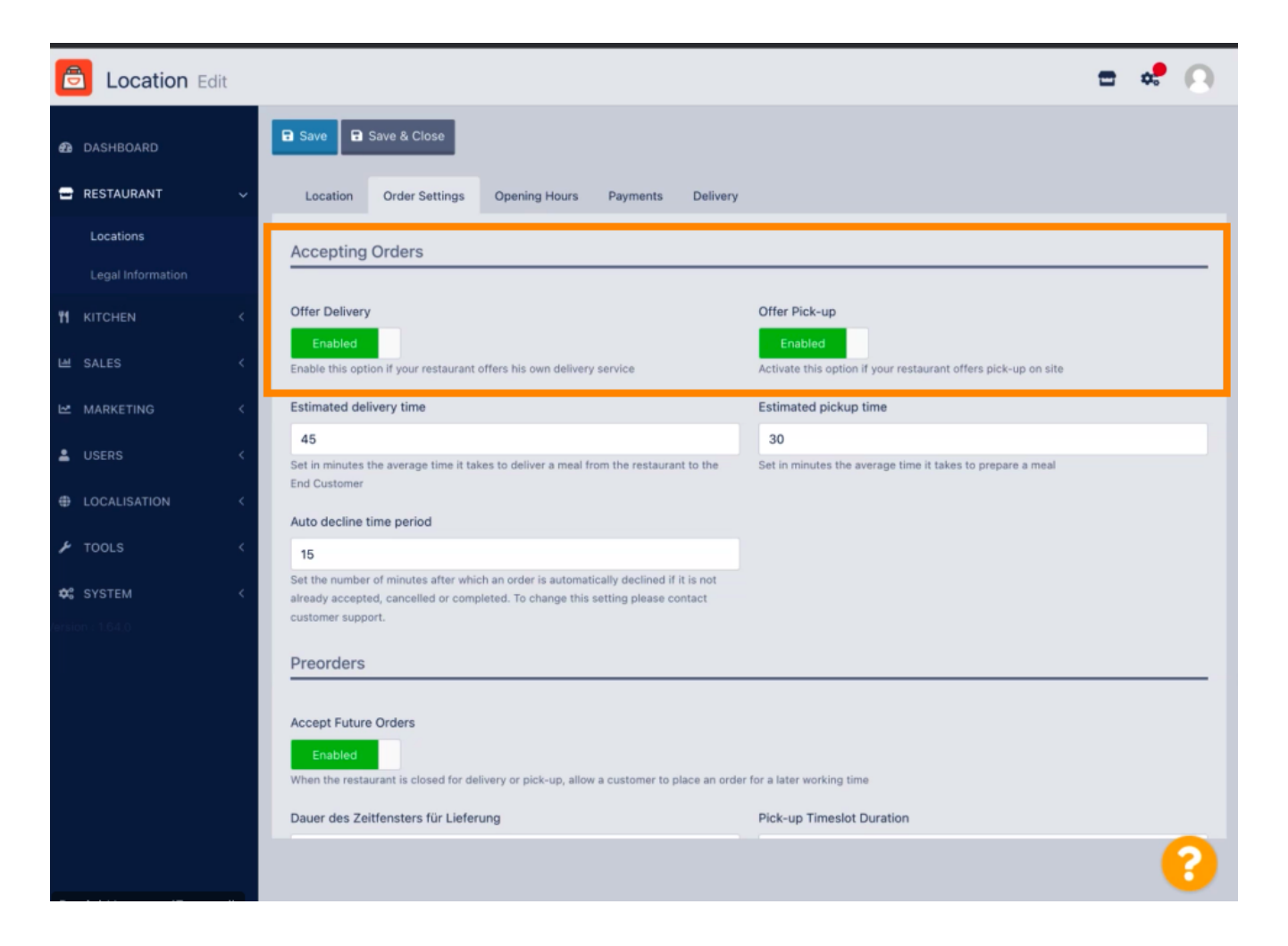

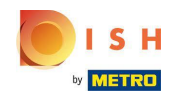

You can adjust several settings regarding your accepted orders. It includes the Estimated delivery time, n Estimated pickup time and Auto decline time period.

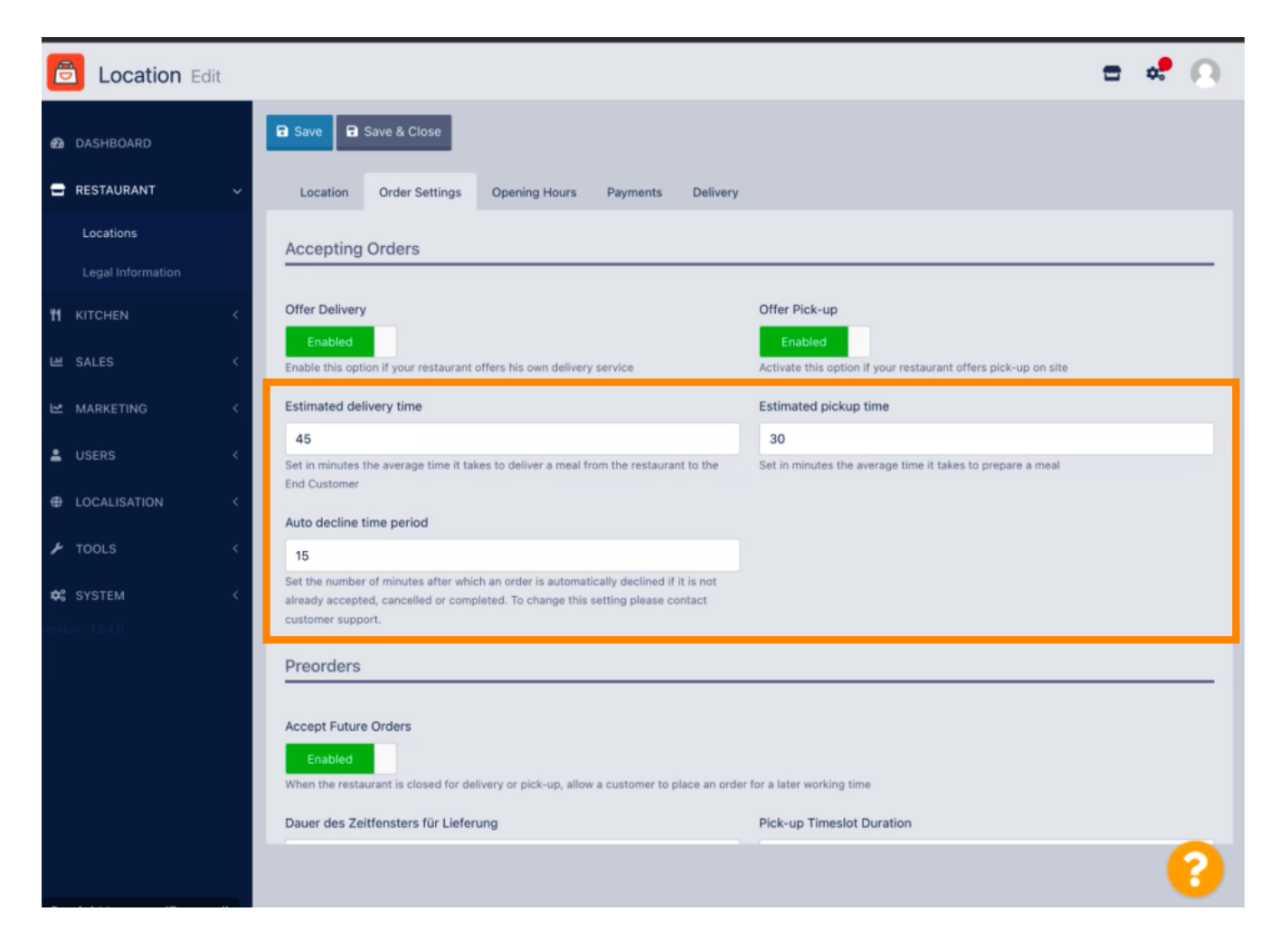

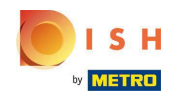

You can enable/disable the opportunity for preorders. Furthermore you can adjust several settings Ω regarding the accepted preorders.

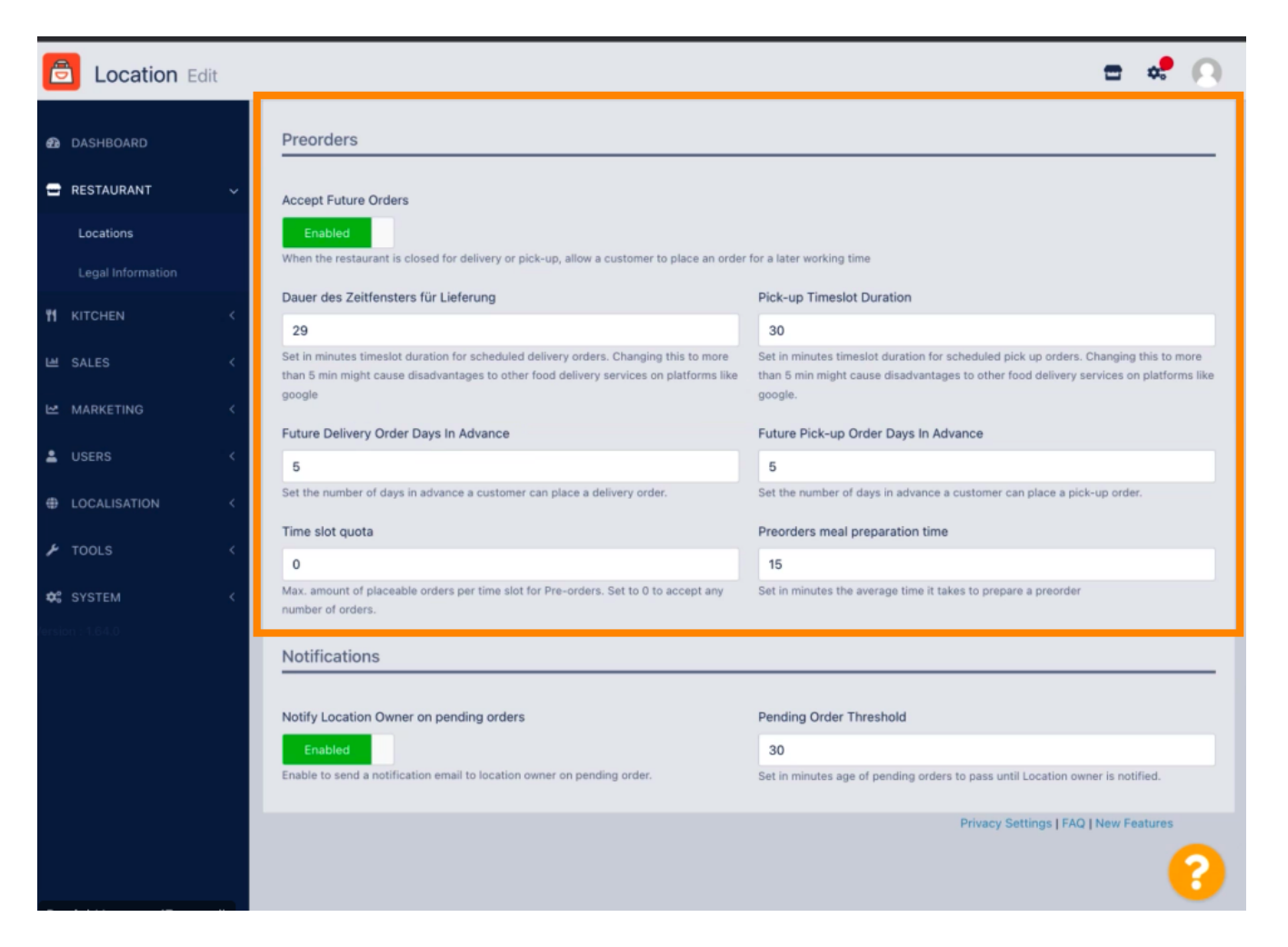

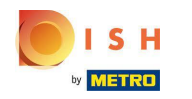

Here you can enable/disable the opportunity to get notifications on pending orders via email. m

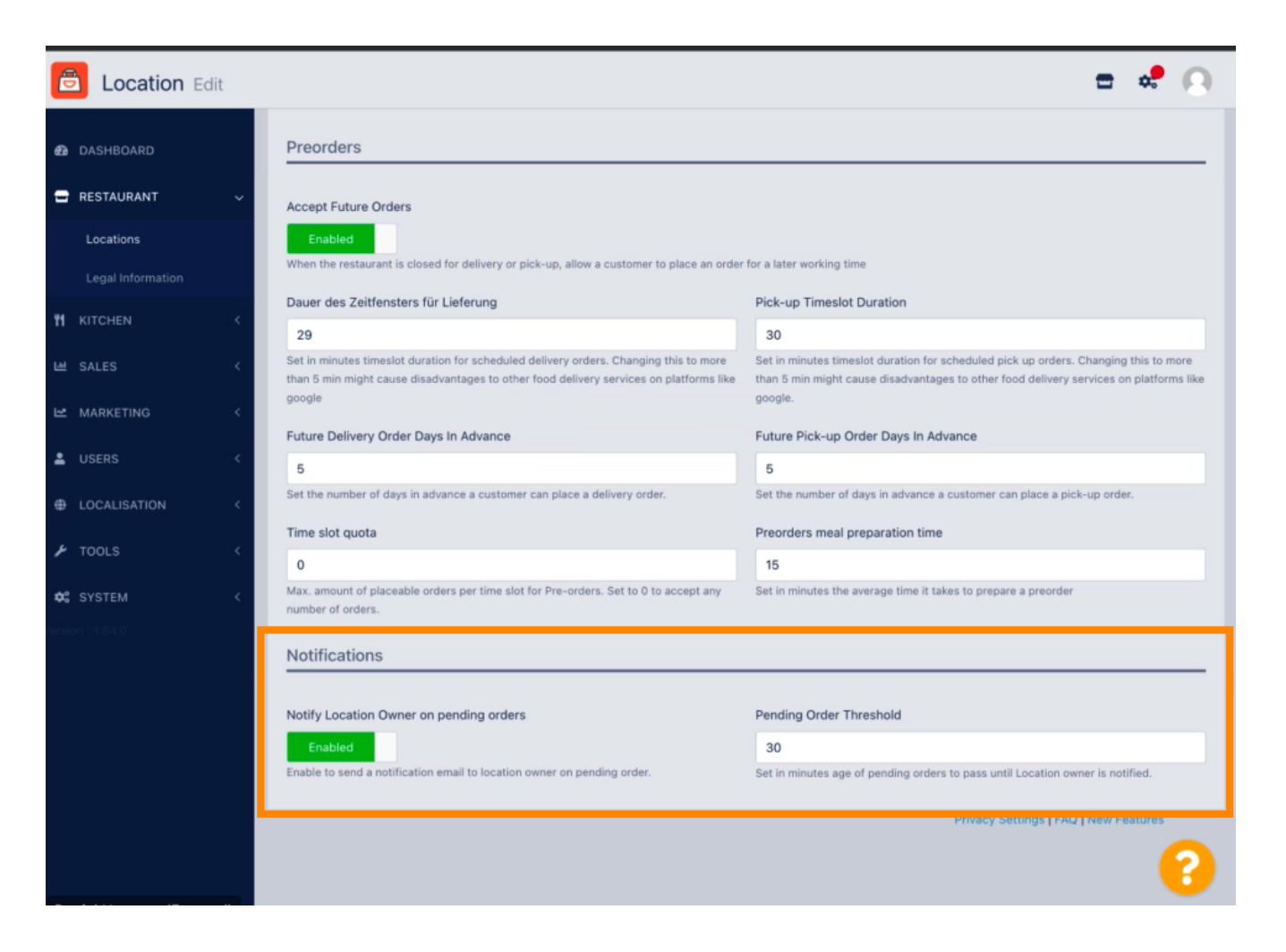

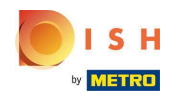

## Scroll up and click Save & Close. Ω

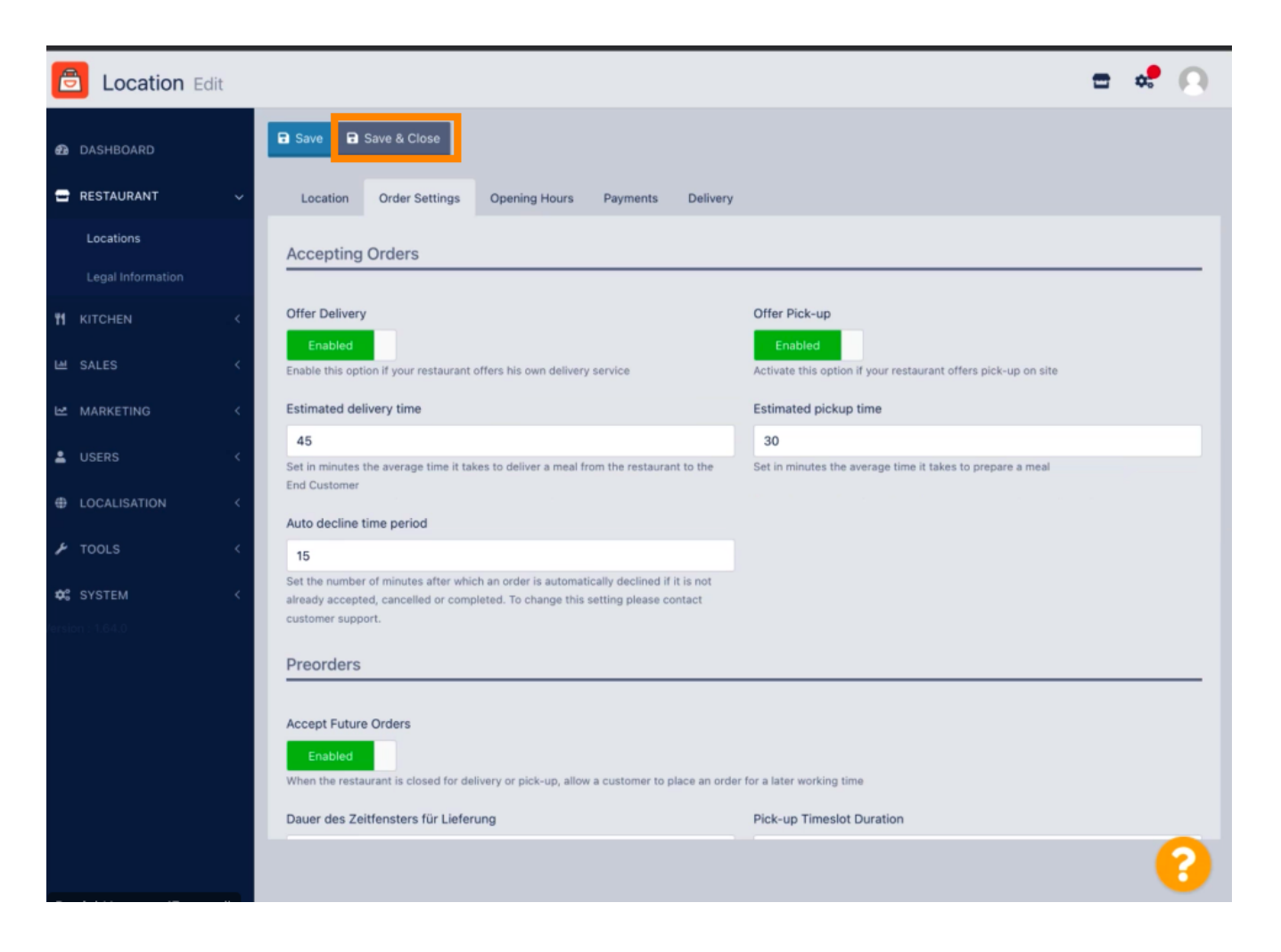

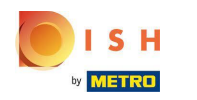

## That's it. You're done.  $\boldsymbol{\theta}$

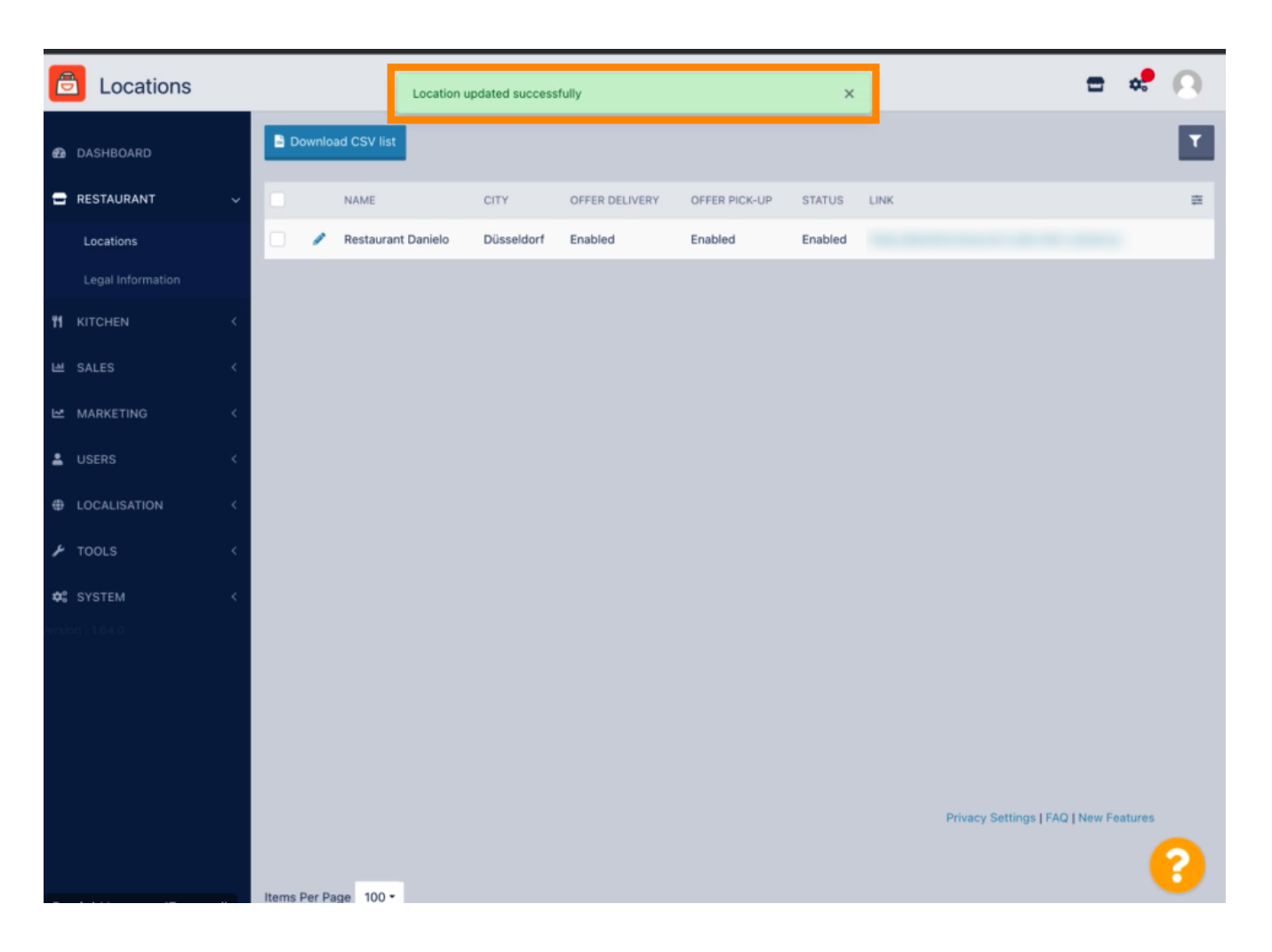

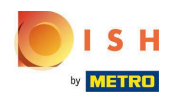

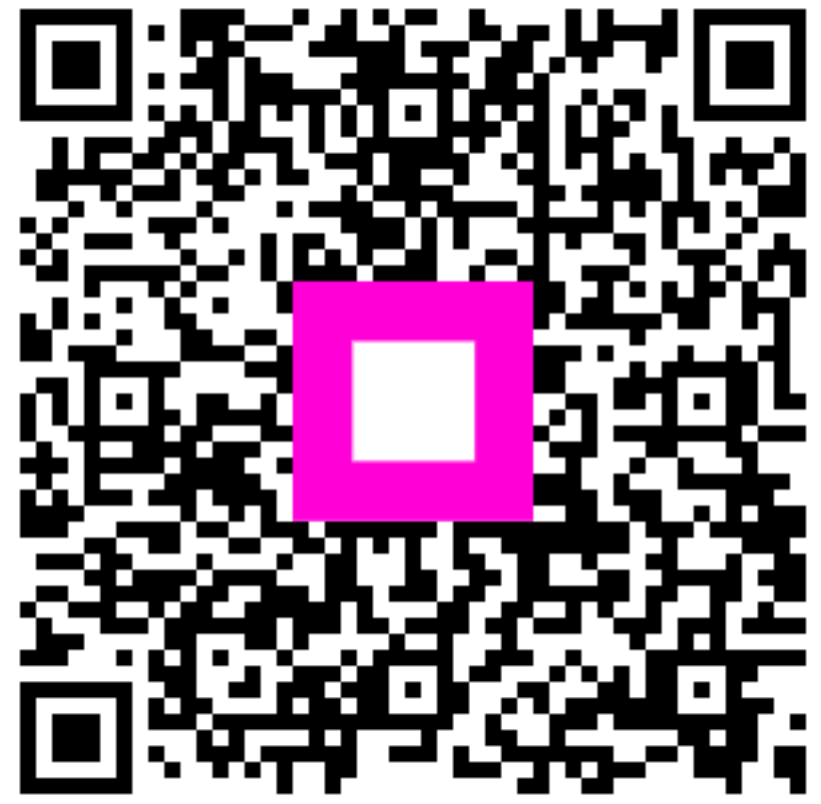

Scan to go to the interactive player